## **Getting Started: Navigation, Pedigree Views and Person Pages on FamilySearch.org**

#### **NAVIGATION:**

- Don't be afraid to click on something. What you DO; you can UN-DO and you will learn by DOING. **You can't BREAK or RUIN the program!**
- FamilySearch.org is based on a Community Tree. Think OUR family tree not MY family tree.
- COLLABORATION and COOPERATION will save time, save repeating things already completed and will also result in the most accurate records.
- FamilySearch.org is primarily a program for deceased individuals. Only you can see information you enter about a living individual. Records will need to be merged when someone dies so that all information entered can be viewed.
- $\bullet$ 3<sup>rd</sup> party programs are available if you want to maintain your own copy of your pedigree and family history records. This is beyond the scope of this class.

#### **Signing in to FamilySearch.org**

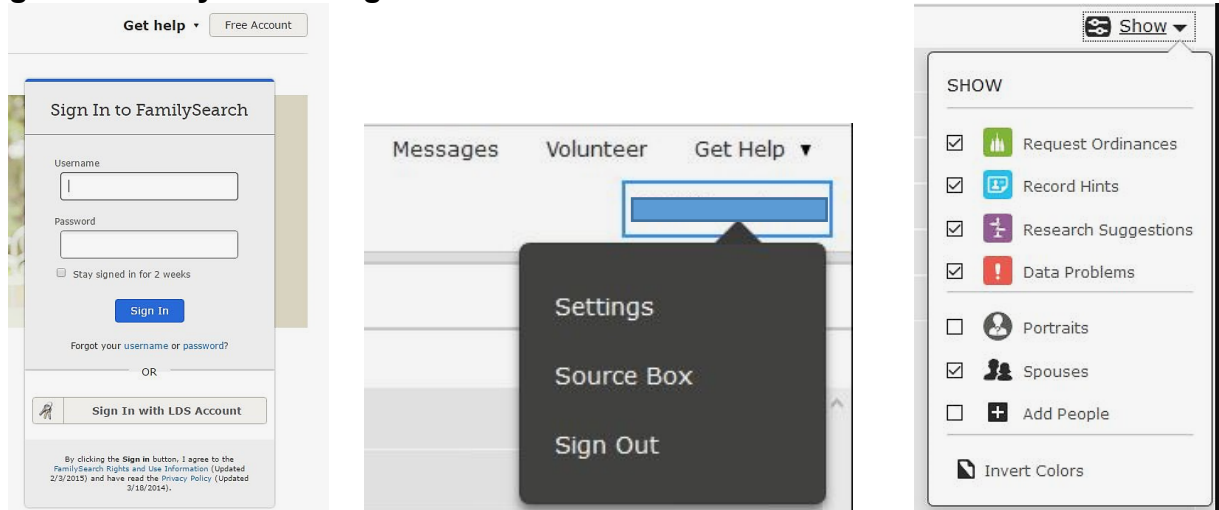

**Home Page:** See *FamilySearch.org Screenshots* handout

- Main File Tabs:
- Icons: Request Ordinances, Record Hints, Research Suggestions, Data Problems

We will also discuss the following. The *FamilySearch.org Screenshots* handout is provided to help you take notes.

#### **FAMILY TREE VIEWS:**

- Traditional Landscape
- Fan Chart
- Portrait
- **Descendancy**
- Navigating Trees

#### **PERSON PAGE:**

- Header: PID#, Watch, Relationship
- Details (Left Column): Vital Information, Family Members, Sources, Other information, Life sketch, Discussions and Notes.
- Details (Right Column): Research Help, Search Records, Print, Latest Changes, Tools
- Memories: Later class
- Ordinances

 $\dot{\mathcal{Q}}$ **Tips:** Click on this icon that appears on almost every page of FamilySearch.org for help with items on that particular page.

### **Timesaver**: Use drop down lists

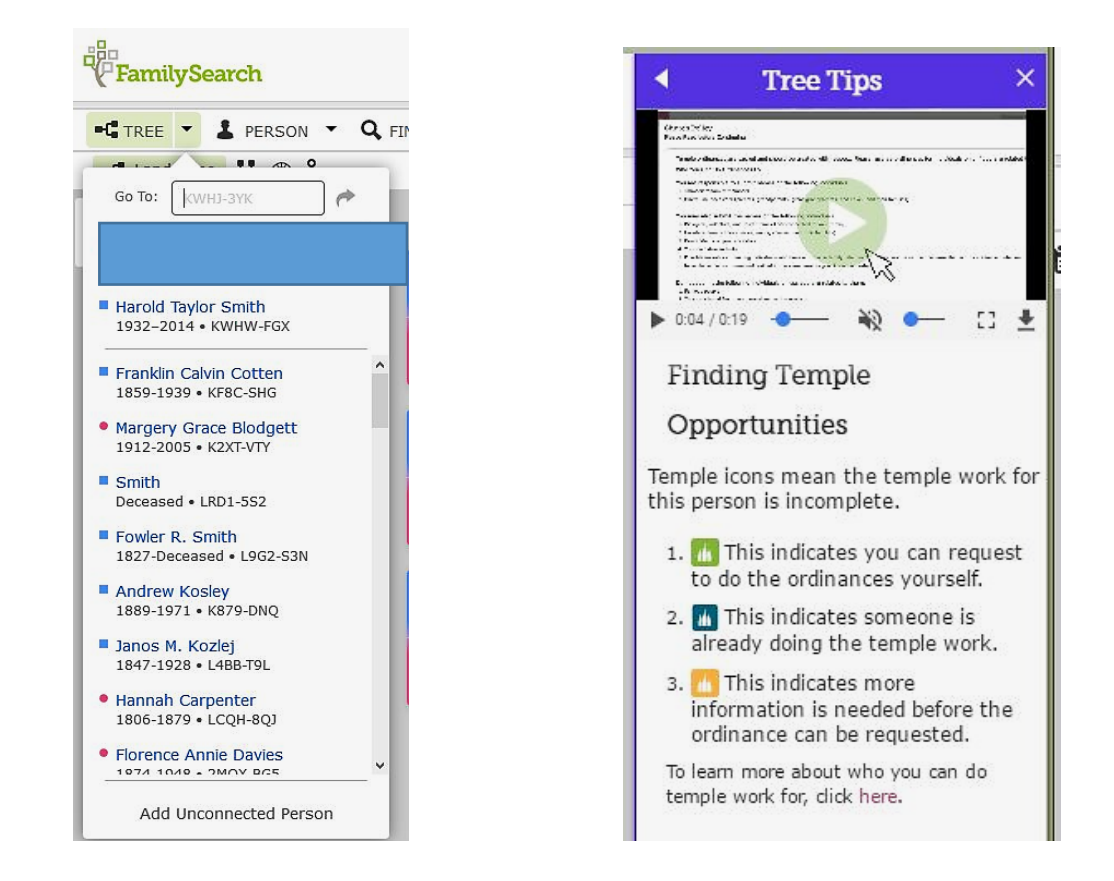

#### **ASSIGNMENTS:**

- If you haven't previously done so--Sign into FamilySearch.org using your LDS Account or by creating an account.
- Sign in to FamilySearch.org and **CLICK EVERY BUTTON YOU CAN FIND. Remember--** What you DO; you can UN-DO and you will learn by DOING. **You can't BREAK or RUIN the program!**
- **Ask for help,** if you need it.
- **Extra Credit:** Go to the Person Page for the first deceased person on one of your lines and check their information for accuracy. Make any necessary corrections.

# "I'm off the hook...our work is all done."

"It doesn't matter whether your computer is able to compile all the family group sheets for everyone that every lived on the earth, *it remains the*<br>responsibility of each individual to know his kindred dead...Even if the work is done, then it is still each person's responsibility to study and become acquainted with his ancestors.'  $-$  President Joseph Fielding Smith - Turned to the Fathers -  $\rm p.184$ 

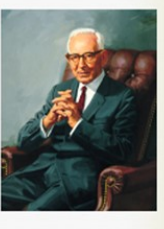

Help Links available at: <http://www.preservingtime.org/>